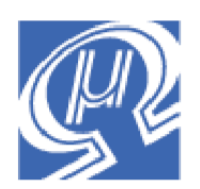

# **Using uM-FPU V2 with the PicBasic Pro Compiler®**

**Micromega** Corporation

## **Introduction**

The uM-FPU is a 32-bit floating point coprocessor that is easily interfaced with the Microchip PICmicro® family of microcontrollers, and programmed using the PicBasic Pro Compiler from microEngineering Labs Inc. The uM-FPU supports 32-bit floating point and 32-bit long integer operations and can be connected using either an  $I<sup>2</sup>C$  or SPI interface.

## **uM-FPU V2 Features**

- $\triangleright$  8-pin integrated circuit.
- $\triangleright$  I<sup>2</sup>C compatible interface up to 400 kHz
- $\triangleright$  SPI compatible interface up to 4 Mhz
- $\geq$  32 byte instruction buffer
- $\triangleright$  Sixteen 32-bit general purpose registers for storing floating point or long integer values
- $\triangleright$  Five 32-bit temporary registers with support for nested calculations (i.e. parenthesis)
- $\triangleright$  Floating Point Operations
	- Set, Add, Subtract, Multiply, Divide
	- Sqrt, Log, Log10, Exp, Exp10, Power, Root<br>Sin Cos Tan Asin Acos Atan Atan?
	- Sin, Cos, Tan, Asin, Acos, Atan, Atan2
	- Floor, Ceil, Round, Min, Max, Fraction
	- Negate, Abs, Inverse
	- **Convert Radians to Degrees, Convert Degrees to Radians**
	- Read, Compare, Status
- $\triangleright$  Long Integer Operations
	- Set, Add, Subtract, Multiply, Divide, Unsigned Divide
	- Increment, Decrement, Negate, Abs
	- And, Or, Xor, Not, Shift
	- Read 8-bit, 16-bit, and 32-bit
	- Compare, Unsigned Compare, Status
- **►** Conversion Functions
	- Convert 8-bit and 16-bit integers to floating point
	- Convert 8-bit and 16-bit integers to long integer
	- Convert long integer to floating point<br>• Convert floating point to long integer
	- Convert floating point to long integer
	- Convert floating point to formatted ASCII
	- Convert long integer to formatted ASCII
	- Convert ASCII to floating point
	- Convert ASCII to long integer
- $\triangleright$  User Defined Functions can be stored in Flash memory
	- Conditional execution
		- **Table lookup**<br> $N^{\text{th}}$  order nolv
	- N<sup>th</sup> order polynomials

## **Pin Diagram and Pin Description**

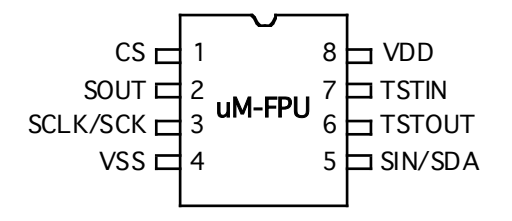

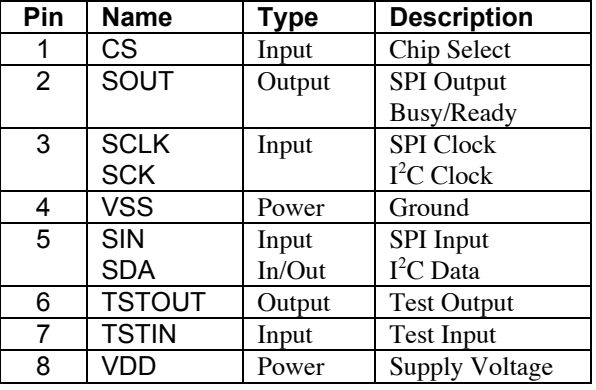

## **Connecting the uM-FPU to the Microchip PICmicro® using SPI**

The uM-FPU can be connected using either a 2-wire or 3-wire. The 2-wire connection uses a clock signal and a bidirectional data signal and requires the program to change the input/output direction of the pin as required. The 3 wire connection uses a clock signal and separate data input and data output signals. Examples of the pin settings are as follows:

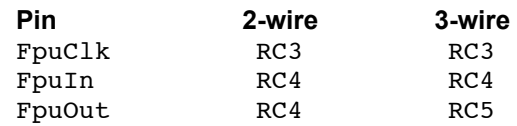

The settings of these pins can be changed to suit your application. By default, the uM-FPU chip is always selected, so the FpuClk and FpuIn/FpuOut pins should not be used for other connections as this will likely result in loss of synchronization between the PICmicro and the uM-FPU coprocessor.

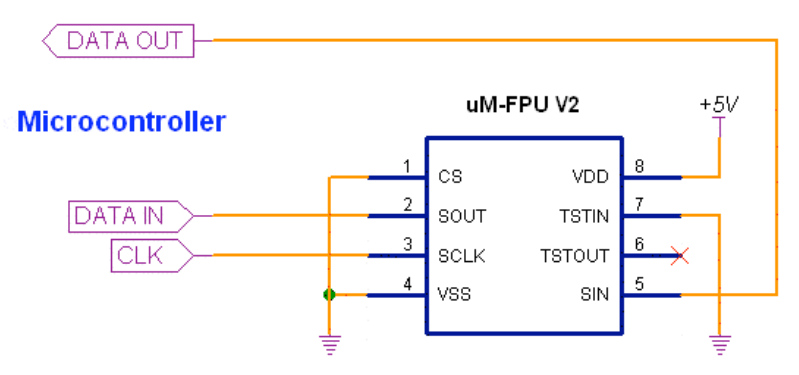

## **3-wire SPI Connection**

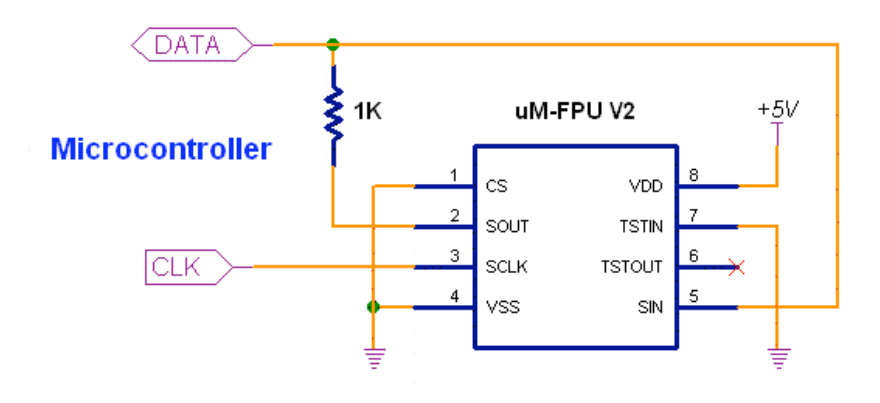

### **2-wire SPI Connection**

If a 2-wire SPI interface is used, the SOUT and SIN pins should not be connected directly together, *they must be connected through a 1K resistor.* The microcontroller data pin is connected to the SIN pin. See the uM-FPU datasheet for further description of the SPI interface.

## Connecting the uM-FPU to the PICmicro using I<sup>2</sup>C

The uM-FPU V2 can also be connected using an  $I^2C$  interface. The default slave address for the uM-FPU is 0xC8 (LSB is the R/W bit, e.g. 0xC8 for write, 0xC9 for read). See the uM-FPU datasheet for further description of the  $I^2C$  interface.

Fpu\_SCL I  ${}^{2}C$  clock Fpu\_SDA I  ${}^{2}C$  data Fpu\_ID \$C8 define I2C\_HOLD 1

The settings for these pins can be changed to suit your application.

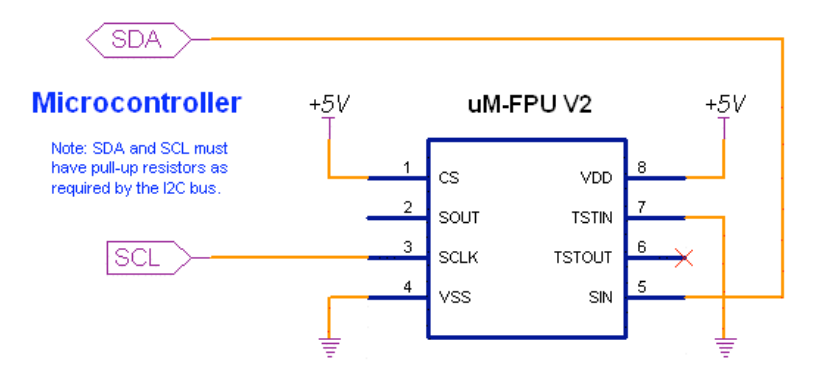

## **An Introduction to the uM-FPU**

The following section provides an introduction to the uM-FPU using PicBasic Pro commands for all of the examples. For more detailed information about the uM-FPU, please refer to the following documents:

*uM-FPU V2 Datasheet* functional description and hardware specifications

*uM-FPU V2 Instruction Set* full description of each instruction

## **uM-FPU Registers**

The uM-FPU contains sixteen 32-bit registers, numbered 0 through 15, which are used to store floating point or long integer values. Register 0 is reserved for use as a temporary register and is modified by some of the uM-FPU operations. Registers 1 through 15 are available for general use. Arithmetic operations are defined in terms of an A register and a B registers. Any of the 16 registers can be selected as the A or B register.

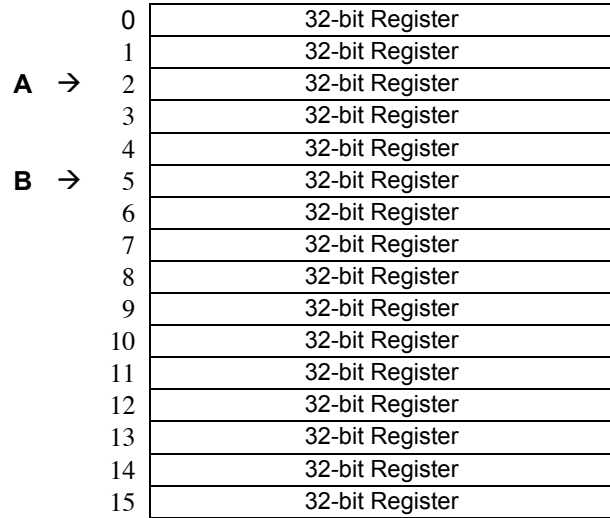

### **uM-FPU Registers**

The FADD instruction adds two floating point values and is defined as  $A = A + B$ . To add the value in register 5 to the value in register 2, you would do the following:

- Select register 2 as the A register
- Select register 5 as the B register
- Send the FADD instruction  $(A = A + B)$

We'll look at how to send these instructions to the uM-FPU in the next section.

Register 0 is a temporary register. If you want to use a value later in your program, store it in one of the registers 1 to 15. Several instructions load register 0 with a temporary value, and then select register 0 as the B register. As you will see shortly, this is very convenient because other instructions can use the value in register 0 immediately.

## **Sending Instructions to the uM-FPU**

Appendix A contains a table that gives a summary of each uM-FPU instruction, with enough information to follow the examples in this document. For a detailed description of each instruction, refer to the document entitled *uM-FPU Instruction Set*.

To send instructions to the uM-FPU using an SPI interface, the SHIFTOUT command is used as follows:

SHIFTOUT FpuOut, FpuClk, MSBFIRST, [FADD+5]

To send instructions to the uM-FPU using an  $I^2C$  interface, the I2CWRITE command is used as follows:

I2CWRITE Fpu\_SDA, Fpu\_SCL, Fpu\_ID, 0, [FADD+5]

The part inside the square brackets specifies the instructions and data to send to the uM-FPU. The part before the square brackets is always the same, and depends on whether you are using an SPI or  $1^2C$  interface. It specifies how the PICmicro will communicate with the uM-FPU. The SHIFTOUT command will be used for the examples in this document, but everything applies equally well to the I2CWRITE command. Note: There are some differences related to the handling of word variables. To send the word variable cnt with SHIFTOUT you specify the value as cnt\16. I2CWRITE will automatically send two bytes if cnt is defined as a word variable. An expression like cnt\*2 results in a word value and will cause two bytes to be sent by I2CWRITE. If a byte value is required, the expression should be calculated and assigned to a byte variable before using I2CWRITE. See the PicBasic Pro Compiler manual for more details.

All instructions start with an opcode that tells the uM-FPU which operation to perform. Some instructions require additional data or arguments, and some instructions return data. The most common instructions (the ones shown in the first half of the table in Appendix A), require a single byte for the opcode. For example:

SHIFTOUT FpuOut, FpuClk, MSBFIRST, [SQRT]

The instructions in the last half of the table, are extended opcodes, and require a two byte opcode. The first byte of extended opcodes is always \$FE, defined as XOP. To use an extended opcode, you send the XOP byte first, followed by the extended opcode. For example:

SHIFTOUT FpuOut, FpuClk, MSBFIRST, [XOP, ATAN]

Some of the most commonly used instructions use the lower 4 bits of the opcode to select a register. This allows them to select a register and perform an operation at the same time. Opcodes that include a register value are defined with the register value equal to 0, so using the opcode by itself selects register 0. The following command selects register 0 as the B register then calculates  $A = A + B$ .

SHIFTOUT FpuOut, FpuClk, MSBFIRST, [FADD]

To select a different register, you simply add the register value to the opcode. The following command selects register 5 as the B register then calculates  $A = A + B$ .

SHIFTOUT FpuOut, FpuClk, MSBFIRST, [FADD+5]

Let's look at a more complete example. Earlier, we described the steps required to add the value in register 5 to the value in register 2. The command to perform that operation is as follows:

SHIFTOUT FpuOut, FpuClk, MSBFIRST, [SELECTA+2, FADD+5]

*Description*:

SELECTA+2 select register 2 as the A register<br>FADD+5 select register 5 as the B register select register 5 as the B register and calculate  $A = A + B$ 

It's a good idea to use constant definitions to provide meaningful names for the registers. This makes your program code easier to read and understand. The same example using constant definitions would be:

```
Total CON 2 2 'total amount (uM-FPU register)<br>
Count CON 5 2 'current count (uM-FPU register)
                                      'current count (uM-FPU register)
```
SHIFTOUT FpuOut, FpuClk, MSBFIRST, [SELECTA+Total, FADD+Count]

Selecting the A register is such a common occurrence, it was defined as opcode \$0x. The definition for SELECTA is \$00, so SELECTA+Total is the same as just using Total by itself. Using this shortcut, the same example would now be:

SHIFTOUT FpuOut, FpuClk, MSBFIRST, [Total, FADD+Count]

## **Tutorial Examples**

Now that we've introduced some of the basic concepts of sending instructions to the uM-FPU, let's go through a tutorial example to get a better understanding of how it all ties together. This example will take a temperature reading from a DS1620 digital thermometer and convert it to Celsius and Fahrenheit.

Most of the data read from devices connected to the PICmicro will return some type of integer value. In this example, the interface routine for the DS1620 reads a 9-bit value and stores it in a Word variable called rawTemp. The value returned by the DS1620 is the temperature in units of 1/2 degrees Celsius. We need to load this value to the uM-FPU and convert it to floating point. The following command is used:

SHIFTOUT FpuOut, FpuClk, MSBFIRST, [DegC, LOADWORD, rawTemp\16, FSET]

*Description*:

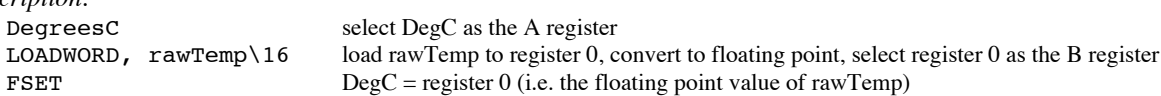

The uM-FPU register DegC now contains the value read from the DS1620 (converted to floating point). Since the DS1620 works in units of1/2 degree Celsius, DegC will be divided by 2 to get the degrees in Celsius.

SHIFTOUT FpuOut, FpuClk, MSBFIRST, [LOADBYTE, 2, FDIV]

*Description*:

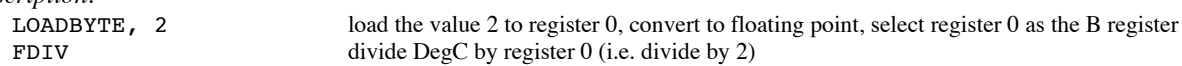

To get the degrees in Fahrenheit we will use the formula  $F = C * 1.8 + 32$ . Since 1.8 and 32 are constant values, they would normally be loaded once in the initialization section of your program and used later in the main program. The value 1.8 is loaded by using the ATOF (ASCII to float) instruction as follows:

SHIFTOUT FpuOut, FpuClk, MSBFIRST, [F1\_8, ATOF, "1.8", 0, FSET]

*Description*:

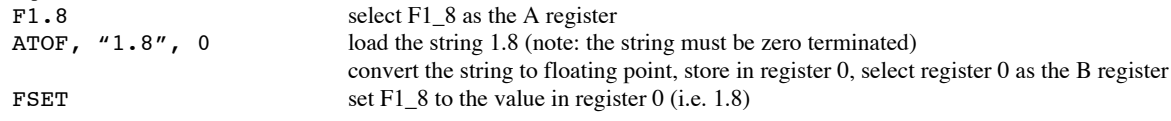

The value 32 is loaded using the LOADBYTE instruction as follows:

SHIFTOUT FpuOut, FpuClk, MSBFIRST, [F32, LOADBYTE, 32, FSET]

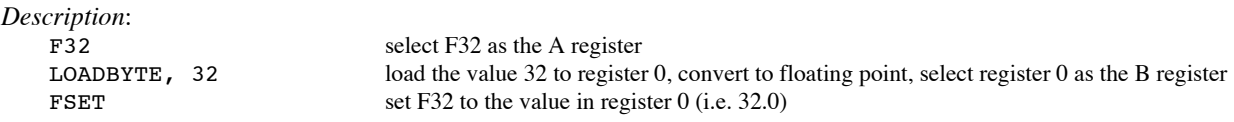

Now using these constant values we calculate the degrees in Fahrenheit as follows:

SHIFTOUT FpuOut, FpuClk, MSBFIRST, [DegF, FSET+DegC, FMUL+F0\_9, FADD+F32\_0]

*Description*:

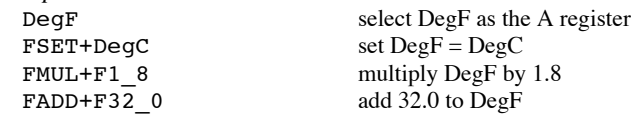

Now we print the results. There are support routines provided for printing floating point numbers. Print\_Float prints an unformatted floating point value and displays up to eight digits of precision. Print\_FloatFormat prints a formatted floating point number. We'll use Print FloatFormat to display the results. The format variable is used to select the desired format. The tens digit is the total number of characters to display, and the ones digit is the number of digits after the decimal point. The DS1620 has a maximum temperature of 125° Celsius and one decimal point of precision, so we'll use a format of 51. Before calling the print routine the uM-FPU register is selected and the format variable is set. The following example prints the temperature in degrees Fahrenheit.

SHIFTOUT FpuOut, FpuClk, MSBFIRST, [DegF] format =  $51$ GOSUB Print\_FloatFormat

Sample code for this tutorial and a wiring diagram for the DS1620 are shown at the end of this document. The file *demo1.bs2* is also included with the support software. There is a second file called *demo2.bs2* that extends this demo to include minimum and maximum temperature calculations. If you have a DS1620 you can wire up the circuit and try out the demos.

## **uM-FPU Support Software for the PicBasic Pro Compiler**

Two include files contain all of the definitions and support code required for communicating with the uM-FPU.

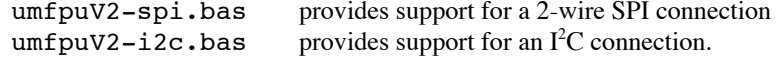

The main program should define the oscillator speed, debug port, uM-FPU pins and the uM-FPU include file as follows:

```
'------ PIC oscillator speed -----
define 0SC 20 The Specify the speed of the oscillator
OSC SPEED con 20 				 'define PicBasic constant
'------ debug definitions -----
define DEBUG_REG PORTC<br>define DEBUG_BIT 6
          DEBUG BIT 6
define DEBUG BAUD 9600
define DEBUG MODE 0
'----- uM-FPU pin definitions -----
FpuClk var PORTC.3
FpuIn var PORTC.4
FpuOut var PORTC.4
include "umfpuV2-spi.bas" 'include the uM-FPU support routines
```
The include files contain the following:

- opcode definitions for all uM-FPU instructions
- variable definitions for the Word variable used by the support routines
- the support routines described below:

#### **Fpu\_Reset**

To ensure that the PICmicro and the uM-FPU coprocessor are synchronized, a reset call must be done at the start of every program. The Fpu Reset routine resets the uM-FPU, confirms communications, and sets the fpu status variable to 1 if successful, or 0 if the reset failed.

#### **Fpu\_Wait**

The uM-FPU must have completed all calculations and be ready to return the data before sending an instruction that reads data from the uM-FPU. The Fpu\_Wait routine checks the status of the uM-FPU and waits until it is ready. The print routines check the ready status, so it isn't necessary to call Fpu\_Wait before calling a print routine. If your program reads directly from the uM-FPU using the SHIFTIN or I2CREAD commands, a call to Fpu\_Wait must be made prior to sending the read instruction. An example of reading a byte value is as follows:

```
GOSUB Fpu_wait
SHIFTOUT FpuOut, FpuClk, MSBFIRST, [XOP, READBYTE]
SHIFTIN FpuOut, FpuClk, MSBPRE, [dataByte]
```
*Description*:

- wait for the uM-FPU to be ready
- send the READBYTE instruction
- read a byte value and store it in the variable dataByte

The uM-FPU V2 has a 32 byte instruction buffer. In most cases, data will be read back before 32 bytes have been sent to the uM-FPU. If a long calculation is done that requires more than 32 bytes to be sent to the uM-FPU, an Fpu Wait call should be made at least every 32 bytes to ensure that the instruction buffer doesn't overflow.

#### **Fpu\_ReadDelay**

After a read instruction is sent, and before the first data is read, a setup delay is required to ensure that the uM-FPU is ready to send data. The Fpu\_ReadDelay routine provides the required read setup delay. For read instructions that return multiple bytes, the Fpu\_ReadDelay call is only required before the first byte.

#### **Fpu\_ReadStatus**

This routine reads the status byte from the uM-FPU and returns the value in the variable fpu status. An instruction that returns the status (e.g. FSTATUS, FCOMPARE, etc.) must have been sent immediately prior to calling the Fpu\_ReadStatus routine.

#### **Print\_Version**

Prints the uM-FPU version string to the PC screen using the DEBUG command.

#### **Print\_Float**

The value in register A is displayed on the PC screen as a floating point value using the DEBUG command. Up to eight significant digits will be displayed if required. Very large or very small numbers are displayed in exponential notation. The length of the displayed value is variable and can be from 3 to 12 characters in length. The special cases of NaN (Not a Number), +Infinity, -Infinity, and -0.0 are handled. Examples of the display format are as follows:

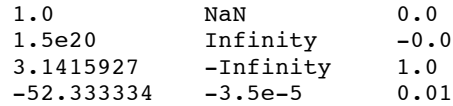

#### **Print\_FloatFormat**

The value in register A is displayed on the PC screen as a formatted floating point value using the DEBUG command. The format variable is used to specify the desired format. The tens digit specifies the total number of characters to display and the ones digit specifies the number of digits after the decimal point. If the value is too large for the format specified, then asterisks will be displayed. If the number of digits after the decimal points is zero, no decimal point will be displayed. Examples of the display format are as follows:

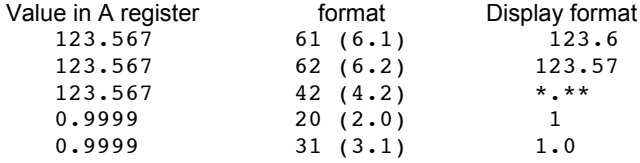

#### **Print\_Long**

The value in register A is displayed on the PC screen as a signed long integer using the DEBUG command. The displayed value can range from 1 to 11 characters in length. Examples of the display format are as follows:

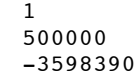

### **Print\_LongFormat**

The value in register A is displayed on the PC screen as a formatted long integer using the DEBUG command. The format variable is used to specify the desired format. A value between 0 and 15 specifies the width of the display field for a signed long integer. The number is displayed right justified. If 100 is added to the format value the value is displayed as an unsigned long integer. If the value is larger than the specified width, asterisks will be displayed. If the width is specified as zero, the length will be variable. Examples of the display format are as follows:

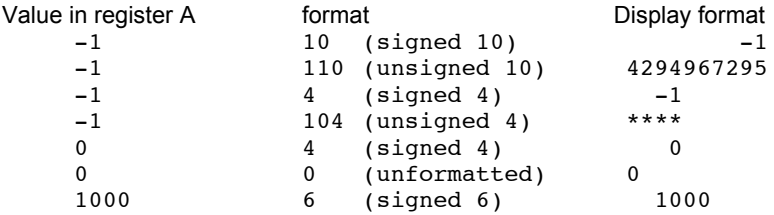

## **Loading Data Values to the uM-FPU**

There are several instructions for loading integer values to the uM-FPU. These instructions take an integer value as an argument, stores the value in register 0, converts it to floating point, and selects register 0 as the B register. This allows the loaded value to be used immediately by the next instruction.

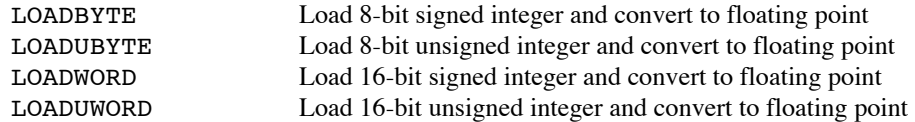

For example, to calculate  $Result = Result + 20.0$ 

```
SHIFTOUT FpuOut, FpuClk, MSBFIRST, [Result, LOADBYTE, 20, FADD]
```
*Description*:

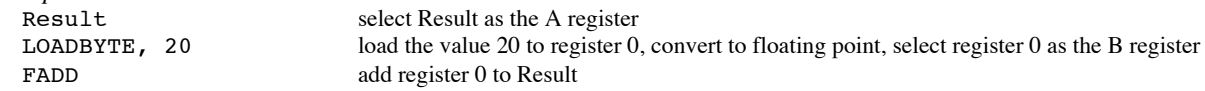

The following instructions take integer value as an argument, stores the value in register 0, converts it to a long integer, and selects register 0 as the B register.

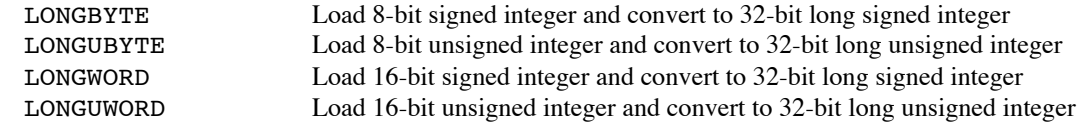

For example, to calculate Total = Total  $/ 100$ 

```
SHIFTOUT FpuOut, FpuClk, MSBFIRST, [Total, XOP, LONGBYTE, 100, LDIV]
```
*Description*:

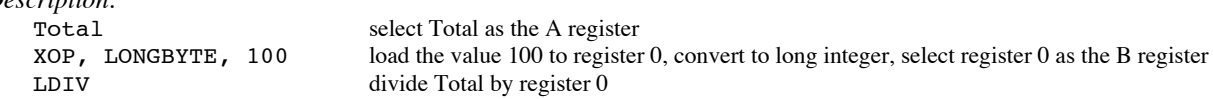

There are several instructions for loading commonly used constants. These instructions load the constant value to register 0, and select register 0 as the B register.<br>
Load the flo

Load the floating point value  $0.0$  (or long integer  $0$ )

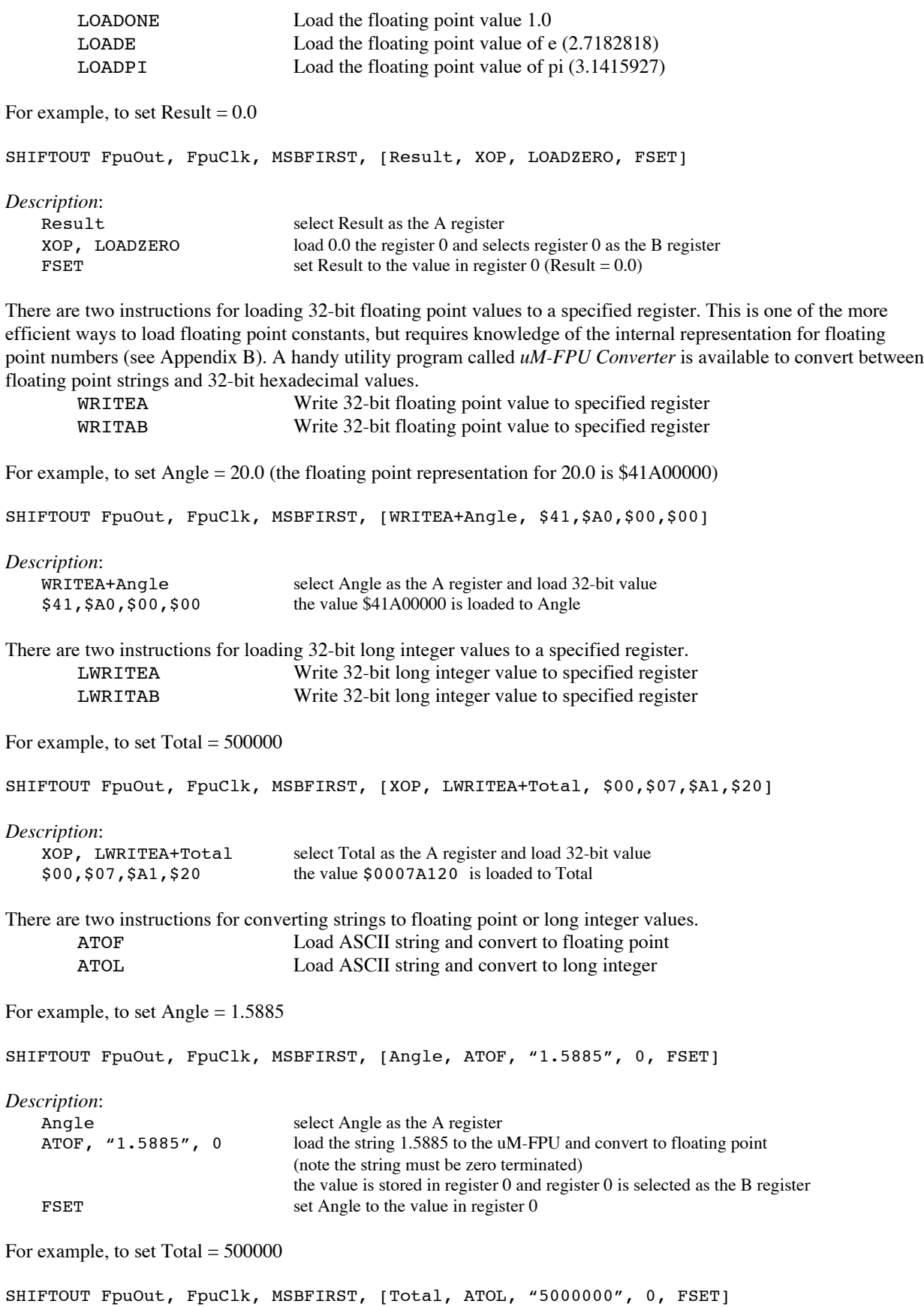

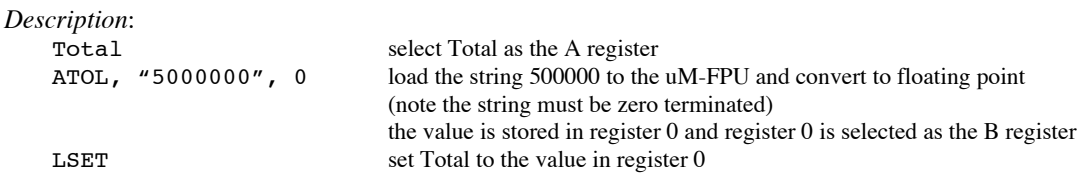

The fastest operations occur when the uM-FPU registers are already loaded with values. In time critical portions of code floating point constants should be loaded beforehand to maximize the processing speed in the critical section. With 15 registers available for storage on the uM-FPU, it is often possible to preload all of the required constants. In non-critical sections of code, data and constants can be loaded as required.

## **Reading Data Values from the uM-FPU**

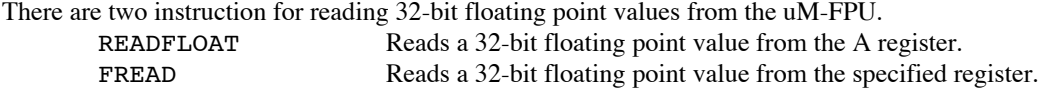

The following commands read the floating point value from the A register

```
GOSUB Fpu_wait
SHIFTOUT FpuOut, FpuClk, MSBFIRST, [XOP, READFLOAT]
SHIFTIN FpuOut, FpuClk, MSBPRE, [byte0, byte1, byte2, byte3]
```
*Description*:

- wait for the uM-FPU to be ready<br>send the READELOAT instruction
- send the READFLOAT instruction
- read the 32-bit value and store it in variables byte0, byte1, byte2, byte3

There are four instruction for reading integer values from the uM-FPU.

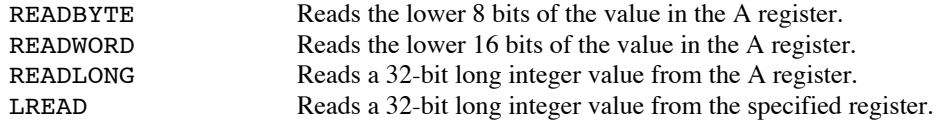

The following commands read the lower 8 bits from the A register

```
GOSUB Fpu_wait
SHIFTOUT FpuOut, FpuClk, MSBFIRST, [XOP, READBYTE]
SHIFTIN FpuOut, FpuClk, MSBPRE, [dataByte]
```
*Description*:

- wait for the uM-FPU to be ready
- $\blacksquare$  send the READBYTE instruction
- read a byte value and store it in the variable dataByte

## **Comparing and Testing Floating Point Values**

A floating point value can be zero, positive, negative, infinite, or Not a Number (which occurs if an invalid operation is performed on a floating point value). To check the status of a floating point number the FSTATUS instruction is sent, and the returned byte is stored in the fpu status variable. A bit definition is provided for each status bit in the status variable. They are as follows:

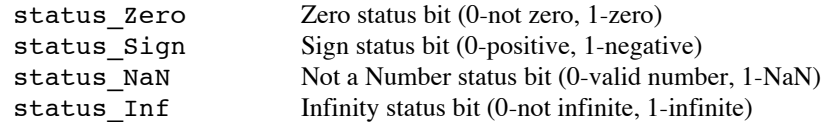

For example:

```
GOSUB Fpu_Wait
SHIFTOUT FpuOut, FpuClk, MSBFIRST, [FSTATUS]
GOSUB Fpu_ReadStatus
IF (status_Sign = 1) THEN DEBUG "Result is negative"
IF (status_Zero = 1) THEN DEBUG "Result is zero"
```
The FCOMPARE instruction is used to compare two floating point values. The status bits are set for the results of the operation  $A - B$  (The selected A and B registers are not modified). For example, the following commands compare the values in registers Value1 and Value2.

```
GOSUB Fpu_Wait
SHIFTOUT FpuOut, FpuClk, MSBFIRST, [Value1, SELECTB+Value2, FCOMPARE]
GOSUB Fpu_ReadStatus
IF (status_Zero = 1) THEN
 DEBUG "Value1 = Value2"
ELSEIF (status Sign = 1) THEN
  DEBUG "Value1 < Value2"
ELSE
  DEBUG "Value1 > Value2"
ENDIF
```
## **Comparing and Testing Long Integer Values**

A long integer value can be zero, positive, or negative. To check the status of a long integer number the LSTATUS instruction is sent, and the returned byte is stored in the status variable. A bit definition is provided for each status bit in the status variable. They are as follows:

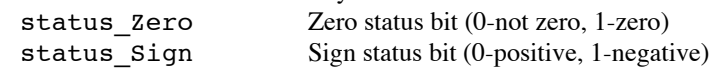

For example:

```
GOSUB Fpu_wait
SHIFTOUT FpuOut, FpuClk, MSBFIRST, [XOP, LSTATUS]
GOSUB Fpu_ReadStatus
IF (status_Sign = 1) THEN DEBUG "Result is negative"
IF (status Zero = 1) THEN DEBUG "Result is zero"
```
The LCOMPARE and LUCOMPARE instructions are used to compare two long integer values. The status bits are set for the results of the operation A – B (The selected A and B registers are not modified). LCOMPARE does a signed compare and LUCOMPARE does an unsigned compare. For example, the following commands compare the values in registers Value1 and Value2.

```
GOSUB Fpu_wait
SHIFTOUT FpuOut, FpuClk, MSBFIRST, [Value1, SELECTB+Value2, XOP, LCOMPARE]
GOSUB Fpu_ReadStatus
IF (status Zero = 1) THEN
    DEBUG "Value1 = Value2"
  ELSEIF (status Sign = 1) THEN
    DEBUG "Value1 < Value2"
   ELSE
     DEBUG "Value1 > Value2"
```
## **Left and Right Parenthesis**

Mathematical equations are often expressed with parenthesis to define the order of operations. For example  $Y = (X-1) / (X+1)$ . The LEFT and RIGHT parenthesis instructions provide a convenient means of allocating temporary values and changing the order of operations.

When a LEFT parenthesis instruction is sent, the current selection for the A register is saved and the A register is set to reference a temporary register. Operations can now be performed as normal with the temporary register selected as the A register. When a RIGHT parenthesis instruction is sent, the current value of the A register is copied to register 0, register 0 is selected as the B register, and the previous A register selection is restored. The value in register 0 can be used immediately in subsequent operations. Parenthesis can be nested for up to five levels. In most situations, the user's code does not need to select the A register inside parentheses since it is selected automatically by the LEFT and RIGHT parentheses instructions.

In the following example the equation  $Z = \sqrt{x^{*2} + y^{**}2}$  is calculated. Note that the original values of X and Y are retained.

```
Xvalue CON 1 <br>
Y value (uM-FPU register 2)<br>
Zvalue CON 3 <br>
Y value (uM-FPU register 3)<br>
Y value (uM-FPU register 3)
                           'Y value (uM-FPU register 2)
                           'Z value (uM-FPU register 3)
SHIFTOUT FpuOut, FpuClk, MSBFIRST, [Zvalue, FSET+Xvalue, FMUL+Xvalue]
SHIFTOUT FpuOut, FpuClk, MSBFIRST, [XOP, LEFT, FSET+Yvalue, FMUL+Yvalue]
SHIFTOUT FpuOut, FpuClk, MSBFIRST, [XOP, RIGHT, FADD, FSQRT]
Description:
    Zvalue select Zvalue as the A register
    FSET+Xvalue Zvalue = Xvalue
    FWUL+Xvalue Zvalue = Zvalue * Xvalue (i.e. X^{**2})
    XOP, LEFT save current A register selection, select temporary register as A register (temp)
    FSET+Yvalue temp = Yvalue
    FMUL+Yvalue temp = temp * Yvalue (i.e. Y^{**}2)
   XOP, RIGHT store temp to register 0, select Zvalue as A register (previously saved selection)<br>rADD add register 0 to Zvalue (i.e. X^{**}2 + Y^{**}2)
    FADD add register 0 to Zvalue (i.e. X^{**2} + Y^{**2})
    SQRT take the square root of Zvalue
```
The following example shows  $Y = 10 / (X + 1)$ :

```
SHIFTOUT FpuOut, FpuClk, MSBFIRST, [Yvalue, LOADBYTE, 10, FSET]
SHIFTOUT FpuOut, FpuClk, MSBFIRST, [XOP, LEFT, FSET+Xvalue, XOP, LOADONE, FADD]
SHIFTOUT FpuOut, FpuClk, MSBFIRST, [XOP, RIGHT, FDIV]
```
*Description*:

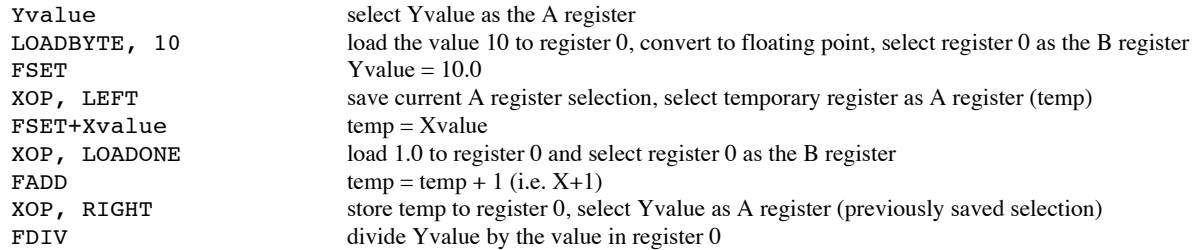

## **Further Information**

The following documents are also available:

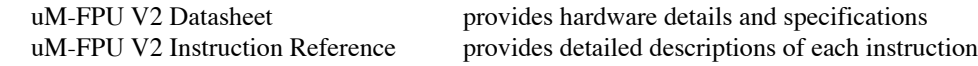

Check the Micromega website at www.micromegacorp.com for up-to-date information.

## **DS1620 Connections for Demo 1**

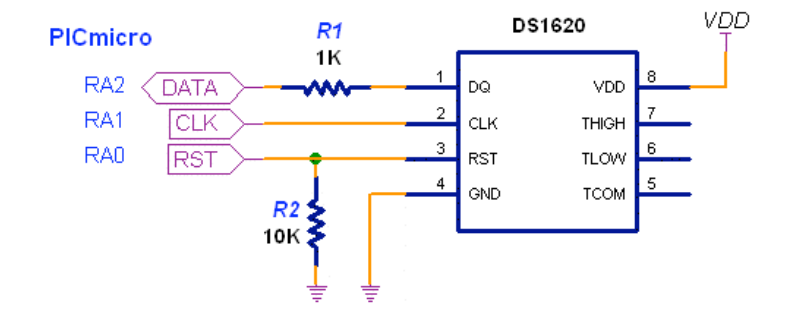

## **Sample Code for Tutorial (Demo1-spi.bas)**

' This program demonstrates the use of the uM-FPU V2 floating point coprocessor ' with the PicBasic Pro compiler using a SPI interface. It takes temperature

' readings from a DS1620 digital thermometer, converts them to floating point ' and displays them in degrees Celsius and degrees Fahrenheit.

'-------------------- PIC oscillator speed ------------------------------------ 'specify the speed of the oscillator OSC SPEED con 20 'define PicBasic constant '-------------------- debug definitions -------------------------------------- define DEBUG\_REG<br>define DEBUG\_BIT define DEBUG\_BIT 6 define DEBUG\_BAUD 9600 define DEBUG\_MODE 0 '-------------------- uM-FPU pin definitions ---------------------------------- FpuClk var PORTC.3 FpuIn var PORTC.4<br>FpuOut var PORTC.4 FpuOut var include "umfpuV2-spi.bas" 'include the uM-FPU support routines '-------------------- DS1620 pin definitions -----------------------------------DS\_RST var PORTA.0 'DS1620 reset/enable<br>DS\_CLK var PORTA.1 'DS1620 clock DS\_CLK var PORTA.1 'DS1620 clock<br>DS\_DATA var PORTA.2 'DS1620 data 'DS1620 data LSBFIRST con 0 'shiftout mode<br>
LSBPRE con 1 'shiftin mode LSBPRE con 1 'shiftin mode '------------------- uM-FPU register definitions -----------------------------DegC con 1 'degrees Celsius<br>
DegF con 2 'degrees Fahrenhe con 2 'degrees Fahrenheit<br>
con 3 'constant 1.8 F1 8 con 3 'constant 1.8 F32 con 4 'constant 32.0 '-------------------- variables ----------------------------------------------

rawTemp var word 'raw temperature reading '============================================================================= '-------------------- initialization ---------------------------------------- '============================================================================= Reset: DEBUG 13, 10, 13, 10, "Demo 1: " GOSUB Fpu Reset  $'$ initialize uM-FPU IF fpu\_status <> SyncChar THEN DEBUG "uM-FPU not detected." END ELSE GOSUB Print Version The Cosum of Cosum of the Cosum of Cosum of the Value of Cosum of Cosum of Cosum of Cosum o **ENDIF**  DEBUG 13, 10, "-------------------" GOSUB Init DS1620 'initialize DS1620 'load floating point constants SHIFTOUT FpuOut, FpuClk, MSBFIRST, [F1\_8, ATOF, "1.8", 0, FSET] SHIFTOUT FpuOut, FpuClk, MSBFIRST, [F32, LOADBYTE, 32, FSET] '============================================================================= '-------------------- main routine ------------------------------------------ '============================================================================= Main: GOSUB Read\_DS1620 'get temperature reading from DS1620 DEBUG 13,  $\overline{10}$ , 13, 10, "Raw Temp: ", IHEX4 rawTemp 'send rawTemp to uM-FPU 'convert to floating point 'store in register SHIFTOUT FpuOut, FpuClk, MSBFIRST, [DegC, LOADWORD, rawTemp\16, FSET] 'divide by 2 to get degrees Celsius SHIFTOUT FpuOut, FpuClk, MSBFIRST, [LOADBYTE, 2, FDIV]  $' \text{degF} = \text{degC} * 1.8 + 32$  SHIFTOUT FpuOut, FpuClk, MSBFIRST, [DegF, FSET+DegC, FMUL+F1\_8, FADD+F32] DEBUG 13, 10, "Degrees C: " 'display degrees Celsius SHIFTOUT FpuOut, FpuClk, MSBFIRST, [DegC] format =  $51$  GOSUB Print\_FloatFormat DEBUG 13, 10, "Degrees F: " 'display degrees Fahrenheit SHIFTOUT FpuOut, FpuClk, MSBFIRST, [DegF] format =  $51$  GOSUB Print\_FloatFormat PAUSE 2000 <sup>'delay</sup>, then get the next reading GOTO Main END '-------------------- Init\_DS1620 ------------------------------------------- Init\_DS1620: ADCON1 = 6  $\blacksquare$  'configure A0-A3 for digital I/O LOW DS RST  $\blacksquare$ 'initialize pin states HIGH DS\_CLK PAUSE 100

HIGH DS RST 'configure for CPU control SHIFTOUT DS DATA, DS CLK, LSBFIRST,  $[$0C, $02]$  LOW DS\_RST PAUSE 100 HIGH DS RST  $'$ start temperature conversions SHIFTOUT DS\_DATA, DS\_CLK, LSBFIRST, [\$EE] LOW DS\_RST<br>PAUSE 1000 'wait for first conversion RETURN '-------------------- Read\_DS1620 ------------------------------------------- Read\_DS1620:<br>HIGH DS RST 'read temperature value SHIFTOUT DS\_DATA, DS\_CLK, LSBFIRST, [\$AA] SHIFTIN DS\_DATA, DS\_CLK, LSBPRE, [rawTemp\9] LOW DS\_RST  $'$ extend the sign bit IF rawTemp.BIT8 = 1 THEN rawTemp.HIGHBYTE = \$FF RETURN

## **Appendix A uM-FPU V2 Instruction Summary**

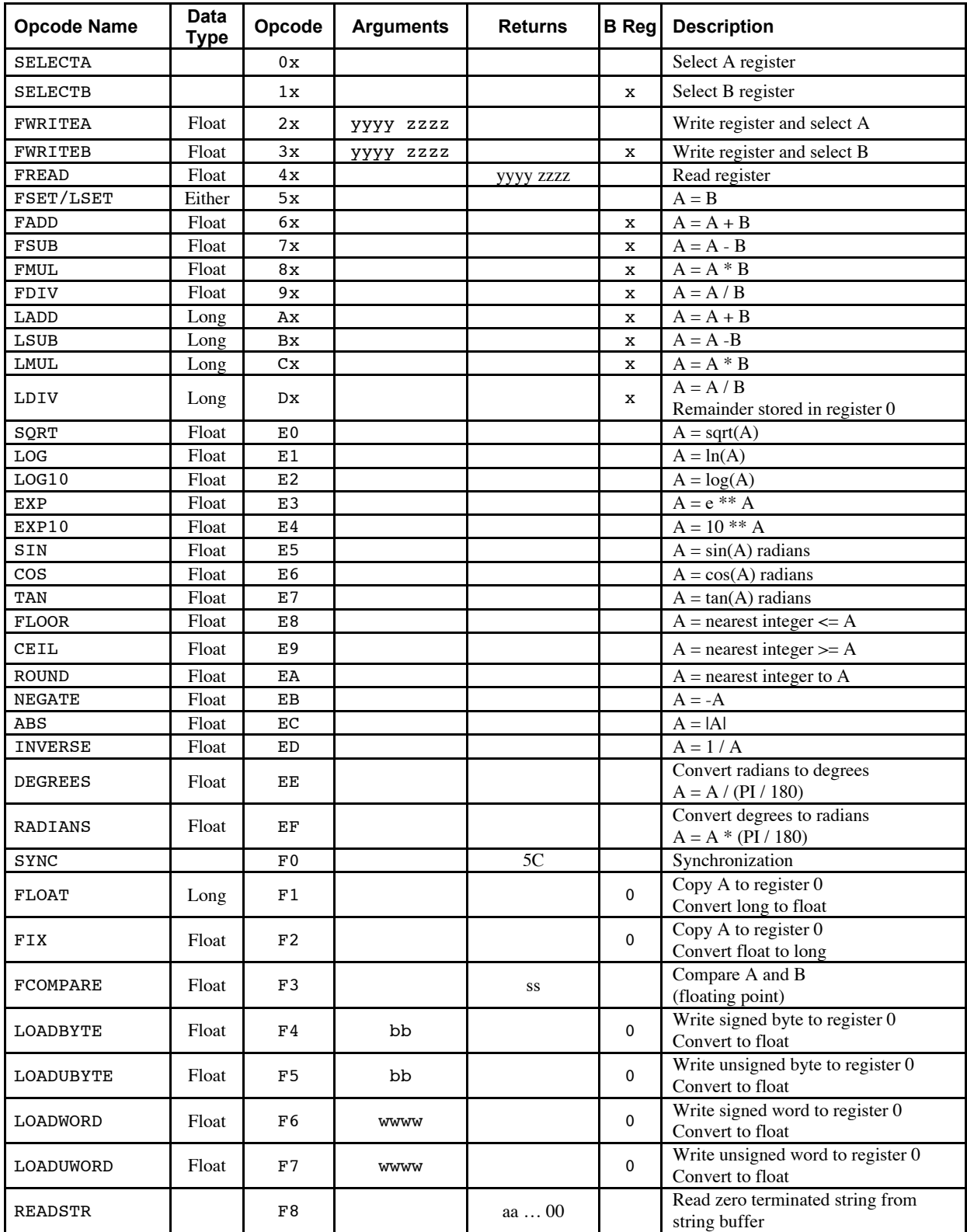

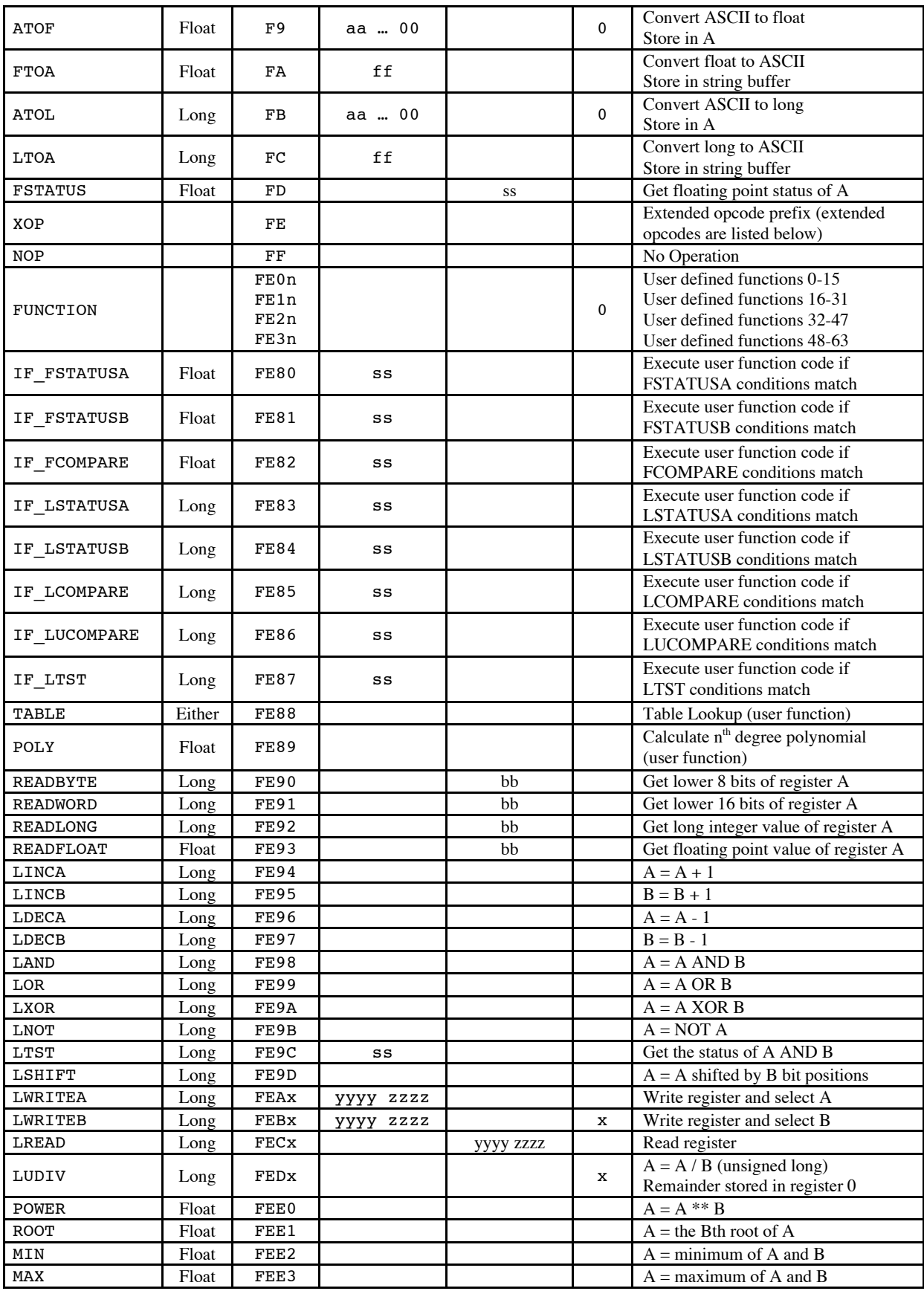

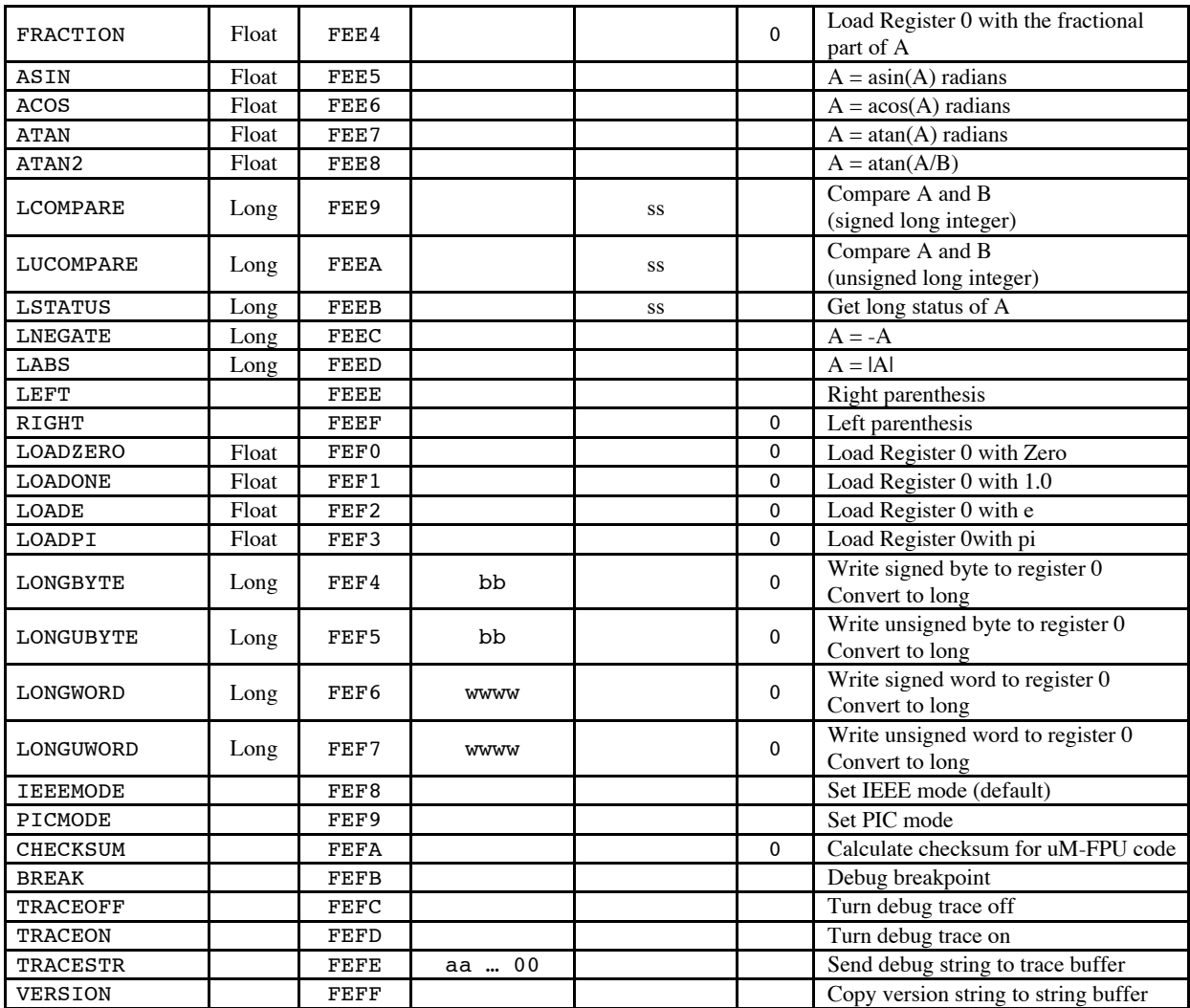

### **Notes:**

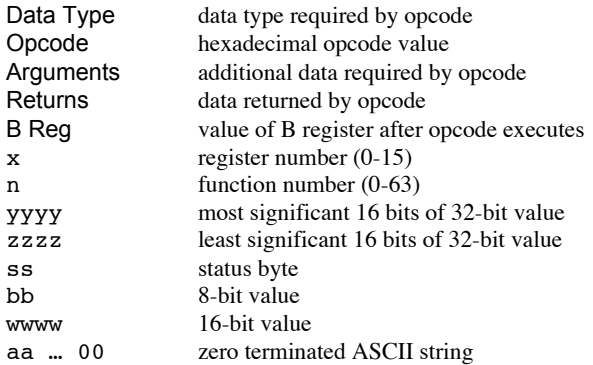

## **Appendix B**

.

## **Floating Point Numbers**

Floating point numbers can store both very large and very small values by "floating" the window of precision to fit the scale of the number. Fixed point numbers can't handle very large or very small numbers and are prone to loss of precision when numbers are divided. The representation of floating point numbers used by the uM-FPU is defined by the IEEE 754 standard.

The range of numbers that can be handled is approximately  $\pm 10^{38.53}$ .

#### **IEEE 754 32-bit Floating Point Representation**

IEEE floating point numbers have three components: the sign, the exponent, and the mantissa. The sign indicates whether the number is positive or negative. The exponent has an implied base of two. The mantissa is composed of the fraction.

The 32-bit IEEE 754 representation is as follows:

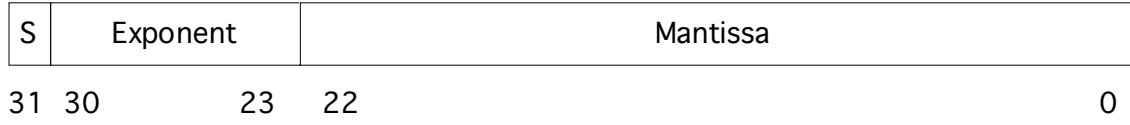

### **Sign Bit (S)**

The sign bit is 0 for a positive number and 1 for a negative number.

### **Exponent**

The exponent field is an 8-bit field that stores the value of the exponent with a bias of 127 that allows it to represent both positive and negative exponents. For example, if the exponent field is 128, it represents an exponent of one  $(128 - 127 = 1)$ . An exponent field of all zeroes is used for denormalized numbers and an exponent field of all ones is used for the special numbers +infinity, -infinity and Nota-Number (described below).

#### **Mantissa**

The mantissa is a 23-bit field that stores the precision bits of the number. For normalized numbers there is an implied leading bit equal to one.

### **Special Values**

#### *Zero*

A zero value is represented by an exponent of zero and a mantissa of zero. Note that +0 and –0 are distinct values although they compare as equal.

#### *Denormalized*

If an exponent is all zeros, but the mantissa is non-zero the value is a denormalized number. Denormalized numbers are used to represent very small numbers and provide for an extended range and a graceful transition towards zero on underflows. Note: The uM-FPU does not support operations using denormalized numbers.

#### *Infinity*

The values +infinity and –infinity are denoted with an exponent of all ones and a fraction of all zeroes. The sign bit distinguishes between +infinity and –infinity. This allows operations to continue past an overflow. A nonzero number divided by zero will result in an infinity value.

#### *Not A Number (NaN)*

The value NaN is used to represent a value that does not represent a real number. An operation such as zero divided by zero will result in a value of NaN. The NaN value will flow through any mathematical operation. Note: The uM-FPU initializes all of its registers to NaN at reset, therefore any operation that uses a register that has not been previously set with a value will produce a result of NaN.

Some examples of IEEE 754 32-bit floating point values displayed as PicBasic data constants are as follows:

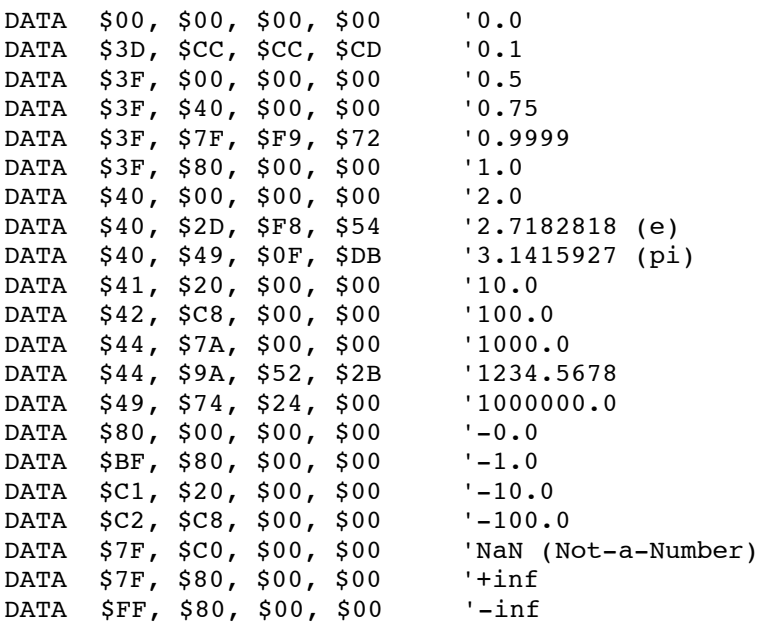